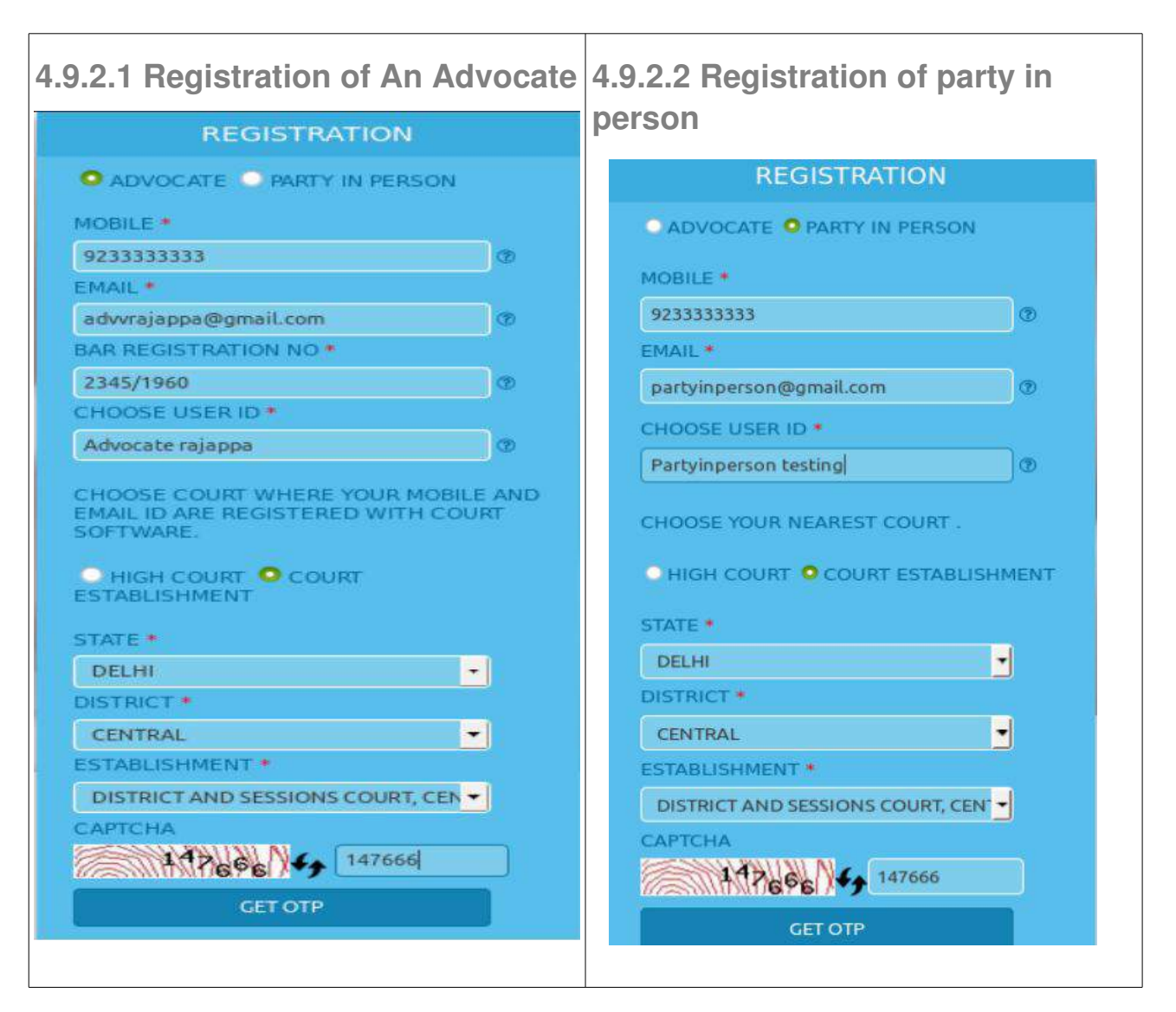

## **4.9.3 Dash Board of e filing login**

Once a registered user login the dash board welcomes the user which

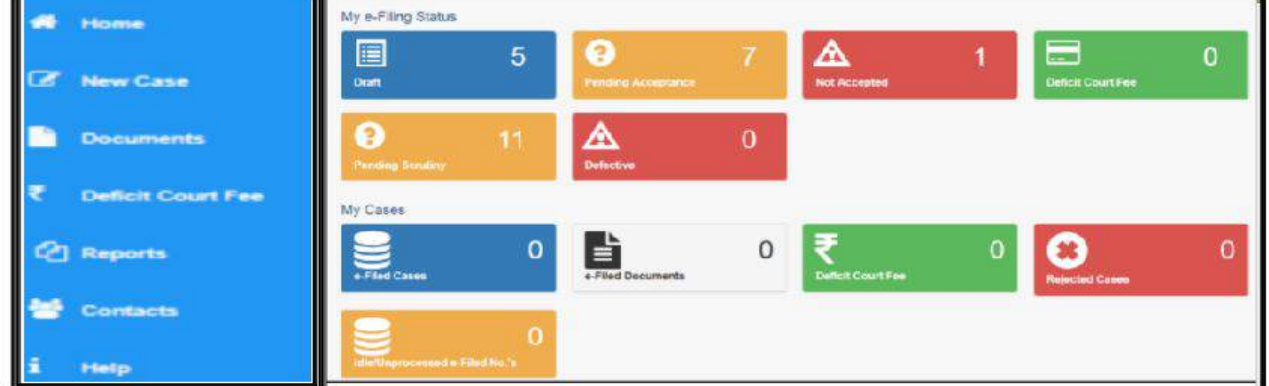

has the following option. Home,New Case,Documents,Deficit court fee,Report